Sept. 21th, 2006

## Data Softech Inc.

The Complete Database Solution Provider

### ORACLE  $10g$   $A's: AWR, ADDM, ASH, ASM...$

#### Inderpal S. Johal Principal Consultant

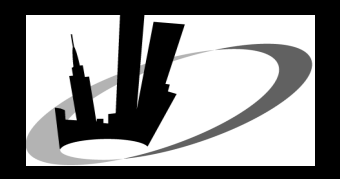

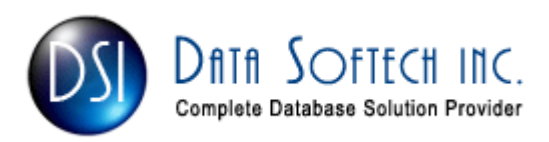

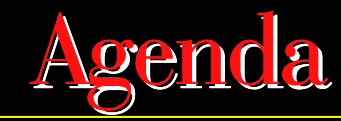

 $\overline{\phantom{a}}$ 

- AWR Automatic Workload Repository
- $\overline{\phantom{a}}$ ASH - Active Session History
- $\Box$ ADDM - Automatic database Diagnostic Monitor
- $\Box$ ADVISORY
- $\overline{\phantom{a}}$ ASMM - Automatic Shared Memory Management
- $\overline{\phantom{a}}$ ASM - Automatic Storage Management
- $\overline{\phantom{a}}$ Q&A

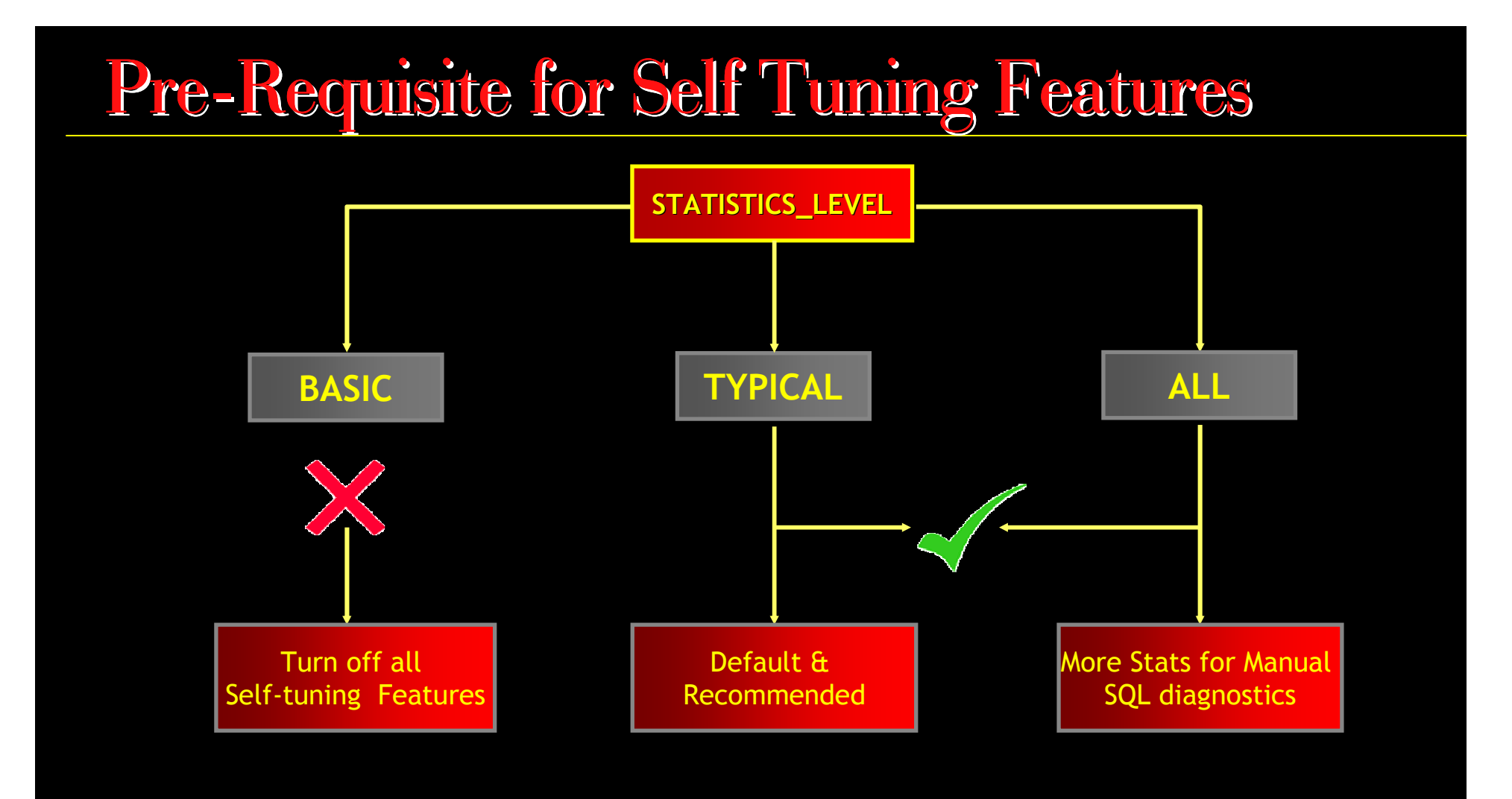

## Self Tuning Features

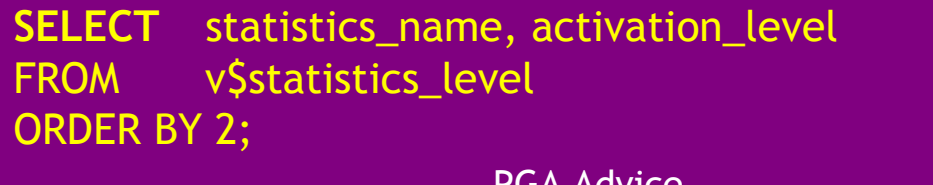

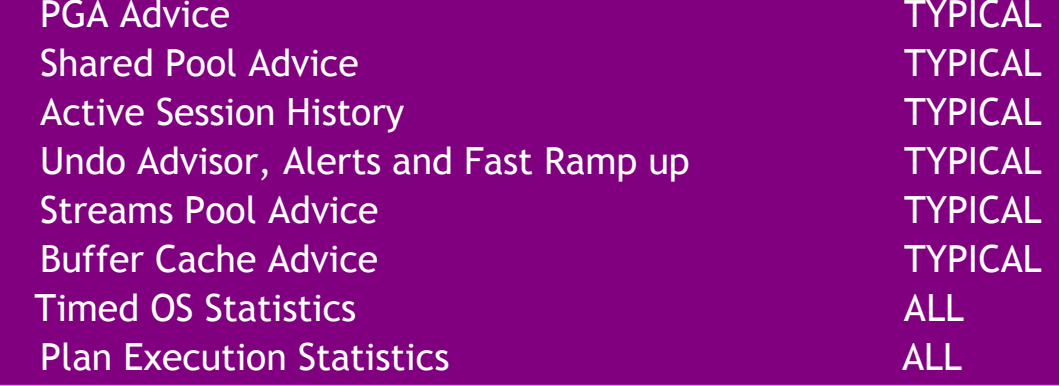

## AWR – Automatic Workload Repository

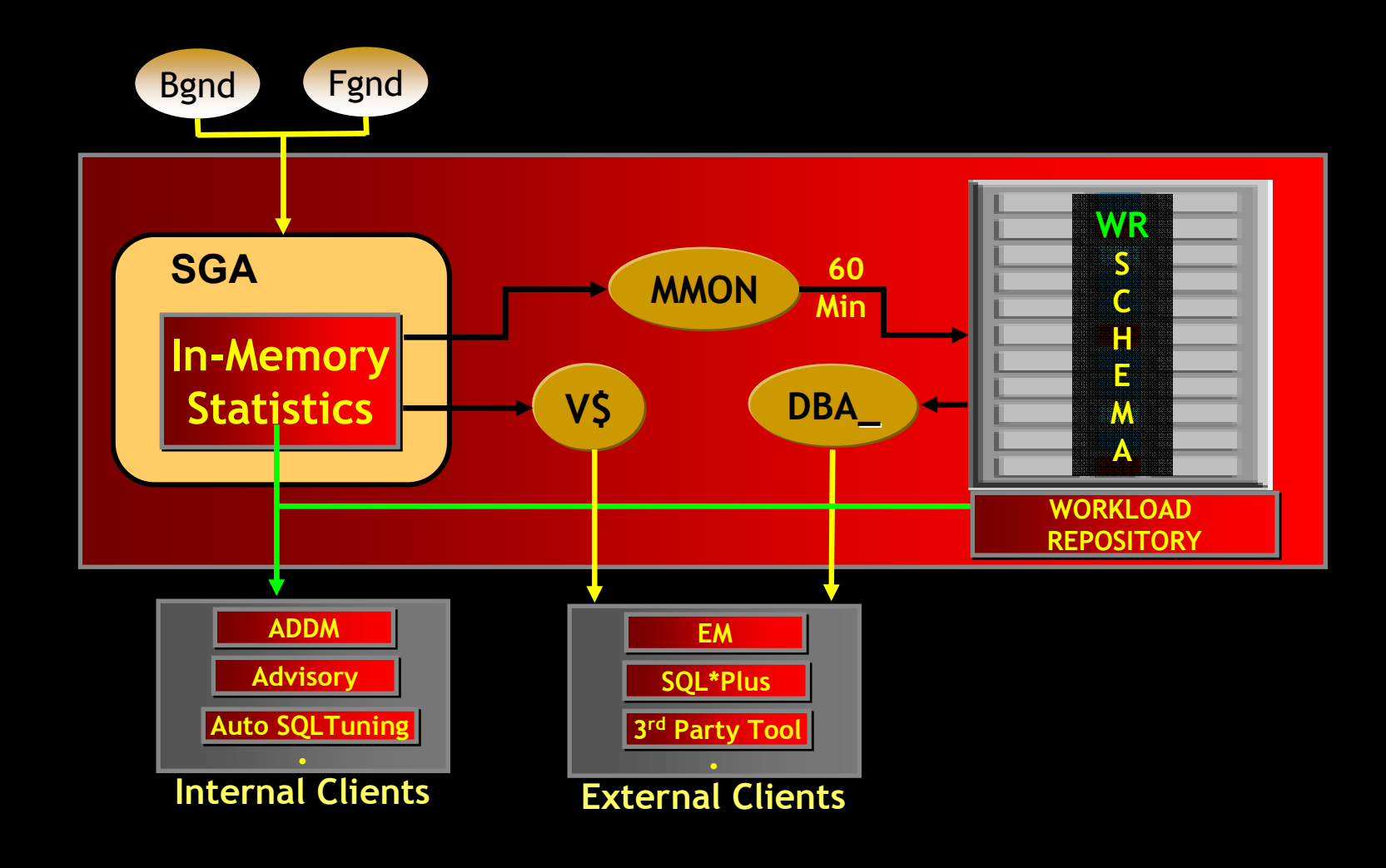

## AWR – In Memory Statistics

![](_page_5_Figure_1.jpeg)

![](_page_6_Figure_0.jpeg)

- Only Records ACTIVE Sessions means NON-IDLE Sessions
- Rolling buffer and previous information is overwritten when required
- Writes 1 out of 10 Samples to AWR

## ASH – Sampling

![](_page_7_Figure_1.jpeg)

**PR Newswire** 

### ASH Buffers facts

#### ASH Buffer Size

- Min 1M and Max 30M -
- Max( Min ( No. of CPU \* 2 M, 5% of SHARED\_POOL\_SIZE, 2% of <br>SGA\_TARGET) , 1M) -
- -- Hidden parameter "\_ASH\_SIZE" → Please Don't change it<br>ASH Buffare Data is fluched to AMD when buffare are 66% filled b
- - ASH Buffers Data is flushed to AWR when buffers are 66% filled by MMNL process
	- -- Hidden parameter "\_ASH\_EFLUSH\_TRIGGER" → Please Don't change it<br>-
- - ASH Buffers are filled with 1 Sec Samples from Active Session-state information
	- Hidden parameter "\_ASH\_SAMPLING\_INTERVAL" → Please Don't change it -
	- -- Hidden parameter "\_ASH\_SAMPLE\_ALL" → Please Don't change it

### ASH Buffers facts

- - Hidden parameter "\_ASH\_DISK\_FILTER\_RATIO=10"  $\rightarrow$  Please Don't change it
- - ASH can be disabled by the following methods
	- -- Hidden parameter "\_ASH\_ENABLE=FALSE"  $\rightarrow$
	- -Use STATISTICS\_LEVEL=BASIC
- One out of 10 ASH sampled Record of each Session is pushed to AWR<br>
Hidden parameter "\_ASH\_DISK\_FILTER\_RATIO=10" -> Please Don't change it<br>
ASH can be disabled by the following methods<br>
Hidden parameter "\_ASH\_ENABLE= Check the Size in your DatabaseSELECT \* FROM v\$sgastat WHERE name = 'ASH buffers';
	- $\mathsf{C}$  and  $\rightarrow$

 $\rightarrow$  Please Don't change it

 $\rightarrow$  Recommended option

-

## ASH – Automatic Shell History

ASH Report in Text or HTML format using \$ORACLE\_HOME/rdbms/admin/ashrpt.sql -- Report for Specified Duration\$ORACLE\_HOME/rdbms/admin/ashrpti.sql -- Report for Specified duration and

for Specified DB and Instance

#### ASH Report

- Top Events Top Events
- Load Profile
- Top SQL<br>-
- Top Sessions Top Sessions
- Top Objects/Files/Latches Top Objects/Files/Latches
- Activity Over Time
- - You can Dump ASH content to File
	- SQL> oradebug setmypid
	- SQL> oradebug dump ashdump 5

-- This will dump last 5 minute content

## AWR – In Memory Statistics

![](_page_11_Figure_1.jpeg)

**PR Newswire** 

### Base Statistics and Metrics

#### **Base Statistics**

- It is raw data collected in Oracle Database
	- E.g Number of any Waits or Physical Read since system startup

#### **Metrics**

- It is the statistics derived from Base Statistics
	- E.g Number of any specific waits or Physical Read in last one hour
- Oracle support Metrics for following statistics
	- -System
	- Sessions -
	- -**Files**
	- -Wait events
- MMON periodically updates the Metrics data from corresponding Base Statistics

## Metrics Views

 $P<sub>l</sub>$ 

![](_page_13_Picture_69.jpeg)

![](_page_13_Picture_70.jpeg)

![](_page_14_Figure_0.jpeg)

## AWR – Automatic Workload Repository

![](_page_15_Figure_1.jpeg)

## AWR – Workload Repository

![](_page_16_Figure_1.jpeg)

## AWR – Workload Repository

dbms\_workload\_repository.modify\_snapshot\_settings interval  $\Rightarrow$  60, retention =>  $43200$ );  $-30 \text{ days} = 43200$ 

SELECT snap\_interval, retention FROM dba\_hist\_wr\_control;

![](_page_18_Figure_0.jpeg)

![](_page_19_Figure_0.jpeg)

## AWR- Reports

#### Different types of AWR report

![](_page_20_Picture_57.jpeg)

![](_page_21_Picture_0.jpeg)

#### Automatic Database Diagnostic Monitor

![](_page_21_Figure_2.jpeg)

![](_page_22_Picture_0.jpeg)

![](_page_22_Figure_1.jpeg)

#### **E**Related Alerts

#### **Performance Analysis**

![](_page_22_Picture_110.jpeg)

### ADDM

- $\ddot{\mathbf{o}}$ It is also called Advisor for the Database Instance
- It helps in identifying the problem and their causes  $\bullet$
- $\bullet$ It also provides recommendation for each problem
- $\bullet$ It can potentially call all other 10g new advisors

#### In Short ADDM main objective is

- 1. Reduce Bottlenecks<br>2. Improve Performand
- **Improve Performance**

![](_page_23_Figure_8.jpeg)

## ADDM

![](_page_24_Picture_14.jpeg)

PR Newswire

## Oracle 10g Advisor

Performance Administration Maintenance Home

#### **Related Links**

**Advisor Central All Metrics** Jobs Metric Collection Errors **SQL History** 

**Alert History Blackouts** Manage Metrics **Monitoring Configuration User-Defined Metrics** 

Alert Log Content iSQL\*Plus Metric Baselines Monitor in Memory Access Mode

**PR Newswire** 

## Oracle 10g Advisor

![](_page_26_Picture_15.jpeg)

![](_page_27_Figure_0.jpeg)

![](_page_28_Figure_0.jpeg)

## Advisor – SQL Access Advisor

![](_page_29_Picture_19.jpeg)

## Advisor – SQL Access Advisor

![](_page_30_Picture_16.jpeg)

 $PR<sub>l</sub>$ 

## Advisor – SQL Access Advisor

**Database Control** 

![](_page_31_Picture_3.jpeg)

#### **SQL Access Advisor: Recommendation Options**

#### Database profdb.prnewswire.com

#### **Recommendation Types**

The advisor may recommend indexes or materialized views to reduce the time it takes to read data. However you must balance this ben of structures to be recommended by the advisor.

- O Indexes
- O Materialized Views
- ◯ Both Indexes and Materialized Views
- O Evaluation Only

Evaluates usage of existing access structures and describes which access structures are currently being used by this workload. No new access structures will be recor

#### **Advisor Mode**

The advisor can run in one of two modes, Limited or Comprehensive. Limited Mode is meant to return quickly after processing the stater below a certain threshold. Comprehensive Mode will perform an exhaustive analysis.

**O** Limited Mode

Analysis will focus on highest cost statements

○ Comprehensive Mode Analysis will be exhaustive

#### Advanced Options

#### **PR Newswire**

## Memory Advisor - ASMM

#### Automatic Shared Memory Management

![](_page_32_Picture_19.jpeg)

![](_page_32_Picture_3.jpeg)

![](_page_33_Figure_0.jpeg)

- $\bullet$ Set STATISTICS\_LEVEL = TYPICAL | ALL to use ASMM
- Set SGA\_TARGET > 0 [Default =0 means ASMM is disabled] •
- $\ddot{\bullet}$ DB\_CACHE\_SIZE/SHARED\_POOL\_SIZE/JAVA\_POOL\_SIZE/LARGE\_POOL\_SIZE/STREAMS\_POOL\_SIZE =0 when SGA TARGET is set to non Zero value
- $\overline{\bullet}$  If you specify any value to above Auto Tuned variable in initialization parameter file, they will become Lower bound value
	- e.g. if SGA\_TARGET=20G and SHARED\_POOL\_SIZE=5G, then SHARED POOL never shrink below 5G
	- $\bullet$ ASMM uses new Background process MMAN [Memory Manager]
	- $\bullet$ MMAN coordinates the sizing of Memory components

## Advisor – ASMIVI

#### Database Instance: profdb.prnewswire.com > Memory Parameters

#### **Memory Parameters**

![](_page_34_Figure_4.jpeg)

Setup Preferences Help Logout

**Database** 

![](_page_35_Figure_0.jpeg)

![](_page_36_Picture_17.jpeg)

### What is ASM

- $\Box$ ASM stands for Automatic Storage Management
- $\Box$ It is Oracle Cluster File System and Volume Manager
- $\Box$ Designed for Oracle Database Related Files
- $\Box$  Provide Storage management capabilities like striping as well as mirroring

![](_page_37_Figure_5.jpeg)

### Benefits of Automatic Storage <sup>M</sup>anagemen<sup>t</sup>

- $\Box$ Provide efficient management of storage
- $\overline{\phantom{0}}$ No need for buggy OCFS or expensive 3rd party CFS
- $\mathbb{R}^n$  Provide integrated Cluster File system and Volume management capabilities

![](_page_38_Figure_4.jpeg)

### Benefits of Automatic Storage <sup>M</sup>anagemen<sup>t</sup>

- $\Box$ Provide efficient management of storage
- $\overline{\phantom{0}}$  Provide integrated Cluster File system and Volume management capabilities
- $\Box$ No need for buggy OCFS or expensive 3rd Party CFS
- $\Box$  Provide Software Mirroring on top of vendor supplied SAN [2 or 3 Mirrors]

![](_page_39_Picture_64.jpeg)

### Benefits of Automatic Storage <sup>M</sup>anagemen<sup>t</sup>

- $\Box$ Provide efficient management of storage
- $\Box$  Provide integrated Cluster File system and Volume management capabilities
- $\Box$ No need for buggy OCFS or expensive 3rd Party CFS
- $\Box$  Provide Software Mirroring on top of vendor supplied SAN [2 or 3 Mirrors]
- $\mathcal{L}_{\mathcal{A}}$  Automatic online re-organization of disk space for any new addition/removal of storage capacity

![](_page_40_Figure_6.jpeg)

### Pre-Requisite for ASM

**Need CSS daemon for creating an ASM instance**  $\Box$ \$ ps –ef | grep css

1. In RAC, it is done by Oracle Custerware

 2. In Single Instance environment, you have to run\$ORACLE\_HOME/bin/localconfig add

To reconfigure the CSS daemon to run from the new Oracle home:# \$ORACLE\_HOME/bin/localconfig reset \$ORACLE\_HOME

 $\Box$ Need Additional at least 100M of memory for ASM instance

### ASM Architecture

![](_page_42_Figure_1.jpeg)

### ASM Components

- $\Box$ ASM Instance
- $\Box$ ASM Disk
- $\Box$ Disk Group
- $\Box$ Failure Group
- $\overline{\phantom{a}}$ ASM Files

### ASM Components – ASM Instance

#### 10g has two types of Instance

- INSTANCE\_TYPE = asm ASM Instance
- $\overline{\phantom{a}}$  $INSTANCE$  $TYPE$  = rdbms [Default]

### **DB Instance**

#### Feature of ASM instance

 $\overline{\phantom{0}}$  Do not mount the database but manage metadata required to make ASM files available for DB instances

\$ sqlplus /nolog SQL> connect / as sysdba Connected to an Idle instanceSQL> startupASM instance started

Total System Global Area 19691776 bytes<br>Fixed Size Fixed Size 1247396 bytes<br>Variable Size 53278556 byte Variable Size 53278556 bytes<br>ASM Cache 6125165824 bytes ASM diskgroups mounted

25165824 bytes

### ASM Components – ASM Instance

#### 10g has two types of Instance

- INSTANCE\_TYPE = asm ASM Instance
- П INSTANCE\_TYPE = rdbms [Default] DB Instance

#### Feature of ASM instance

- $\Box$  Do not mount the database but manage metadata required to make ASM files available for DB instances
- $\Box$  DB Instance access ASM files directly and contact ASM instance only for the layout of ASM files
- $\Box$ Contains no physical files like log files / control files or data files
- $\Box$ Requires only the init.ora file for startup
- $\Box$ Instance Name is +ASM or +ASM1..n [RAC]

![](_page_46_Figure_0.jpeg)

#### **PR Newswire**

![](_page_47_Picture_0.jpeg)

- $\Box$ ASM Instance
- $\Box$ ASM Disk
- $\overline{\phantom{a}}$ Disk Group
- $\Box$ Failure Group
- $\Box$ ASM Files

## ASM Components – ASM Disks

- П It is first task in ASM environment to discover and add Disks to ASM managementasm\_diskstring <sup>=</sup>'/dev/dsk/sdc4','/dev/dsk/sdd'
- $\Box$ In 10g Rel 2, Disk names are unique within Disk Group while in Rel 1 it is unique within ASM instance.
- SQL> CREATE DISKGROUP data\_dg1 EXTERNAL REDUNDANCY DISK '/dev/dsk/sdc4','/dev/dsk/sdd4'; SQL> SELECT name FROM v\$asm\_disk;Name DATA\_DG1\_0000DATA\_DG1\_0001

## ASM Components – ASM Disks

![](_page_49_Picture_47.jpeg)

Same as CANDIDATE except that Disk is configured using ASMLIBFORMER Means Disk was formerly part of some disk group PROVISIONED

MEMBERMeans Disk is already part of existing disk group

PR Newswire

#### ASM Components – ASM Disk Groups Creation

![](_page_50_Picture_46.jpeg)

### Tablespace and <sup>D</sup>isk <sup>G</sup>roup

SQL> CREATE TABLESPACE indy\_data DATAFILE '+DATA\_DG1' size 100M ;

Set the parameter DB\_CREATE\_FILE\_DEST to +DATA\_DG1Examples: For the SID = DEVDB1

SQL> CREATE TABLESPACE indy\_test\_tblspc DATAFILE SIZE 100M ; +DATA\_DG1/DEVDB1/datafile/indy\_test\_tblspc.299.121212129

SQL> CREATE TABLESPACE TEST100 DATAFILE '+DATADG1' size 100M ;+DATA\_DG1/DEVDB1/datafile/indy\_test\_tblspc.300.121212129

SQL> CREATE TEMPORARY TABLESPACE TEMP1 TEMPFILE '+DATADG1/DEVDB1/datafile/temp2.tst' size 100M ;+DATA\_DG1/DEVDB1/datafile/temp1.tst

![](_page_52_Figure_0.jpeg)

### File System to ASM Migration

- $\Box$ Using EM
- $\Box$ Using DBMS\_FILE\_TRANSFER
- $\Box$ Using RMAN Manually
- $\overline{\phantom{a}}$ Using XMLDB

![](_page_54_Picture_41.jpeg)

## DBMS\_FILE\_TRANSFERand ASM

![](_page_55_Figure_1.jpeg)

### DBMS\_FILE\_TRANSFER Example

SQL> CREATE DIRECTORY NonASM AS '/export/home/oracle/data' ; Directory created.

SQL> CREATE DIRECTORY ASM\_D AS as '+DATAD\_G1/DEVPROF' ;<br>Director:::created Directory created.

#### SQL> begin 2 DBMS\_FILE\_TRANSFER.COPY\_FILE( 3 source\_directory\_object => 'ASM\_D' , 4 source\_file\_name => 'spfiledevprof.ora',<br>5 destination\_directory\_obiect => 'NonASN 5 destination\_directory\_object => 'NonASM' , destination\_file\_name => 'spfileDEV.ora'); 7 end ;**8 7**

#### PL/SQL procedure successfully completed.

### File System to ASM Migration

- $\Box$ Using EM
- $\Box$ Using DBMS\_FILE\_TRANSFER
- $\Box$ Using RMAN Manually
- $\overline{\phantom{a}}$ Using XMLDB

# Q U E ST I O N S A N S W E R S

I can be reached at indy.johal@prnewswire.comfor any questions

![](_page_59_Picture_1.jpeg)